# jun 2019 QIAsure Methylation Test uputstvo za upotrebu (uputstvo)

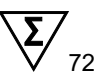

Verzija 1

Za upotrebu sa instrumentom Rotor-Gene® Q MDx 5plex HRM

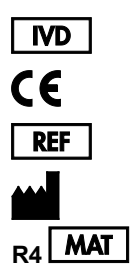

Za korišćenje u in vitro dijagnostici

616014 Self-screen B.V., Biothof 15-1, 1098 RX Amsterdam, HOLANDIJA **R4 MAT** 1117742RS

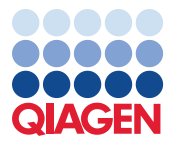

Sample to Insight

# Sadržaj

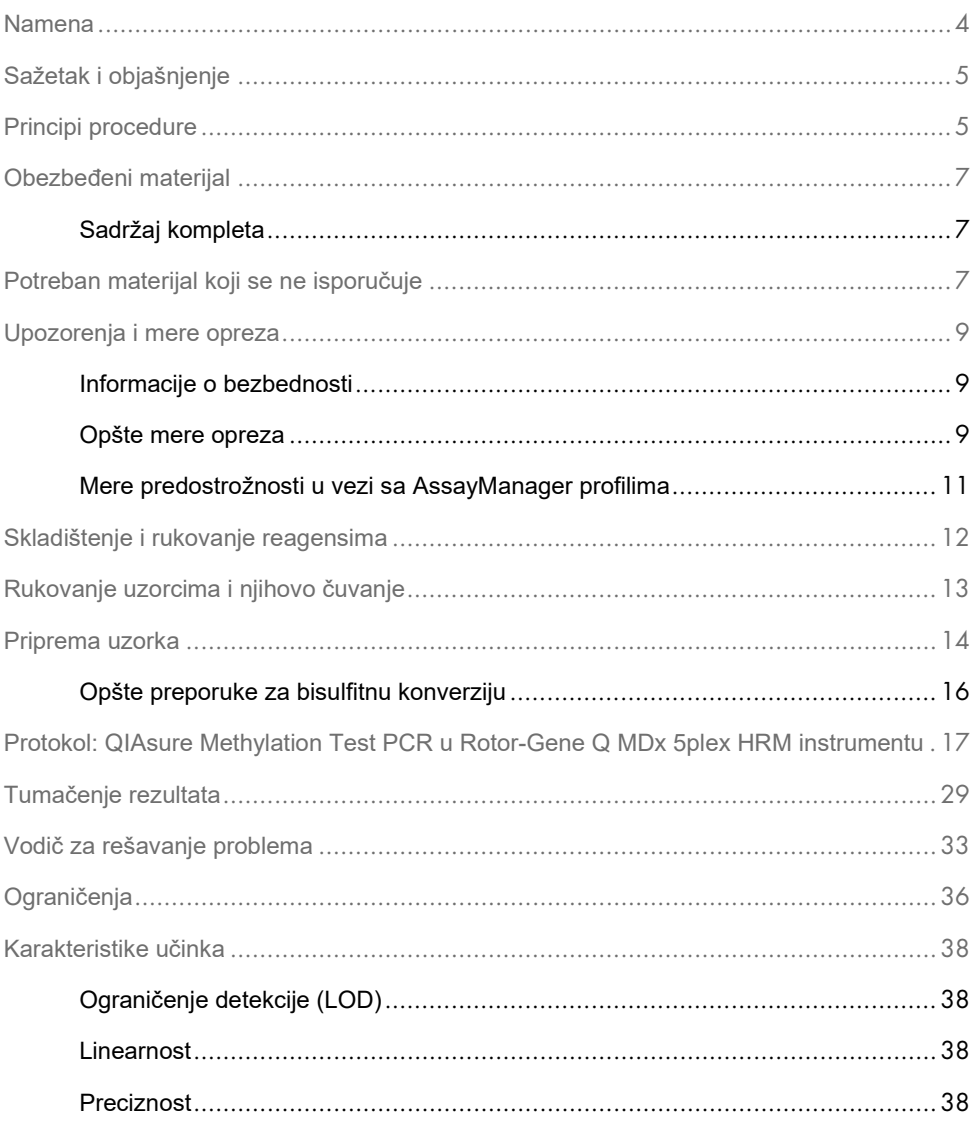

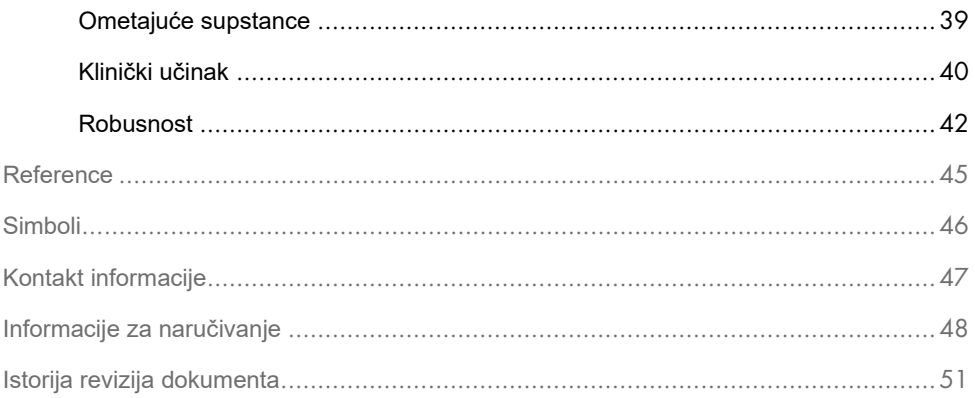

### <span id="page-3-0"></span>Namena

QIAsure Methylation Test je multipleksno PCR ispitivanje specifično za metilaciju u realnom vremenu za detekciju hipermetilacije promotora gena *FAM19A4* i *hsa-mir124-2*. Uzorci koji se mogu ispitati pomoću QIAsure Methylation Test uključuju bisulfitno konvertovanu DNK izolovanu iz uzoraka prikupljenih na sledeće načine:

- Cervikalni uzorci prikupljeni sa *digene*<sup>®</sup> HC2 DNA Collection Device (prikupljeni od strane lekara)
- Cervikalni uzorci prikupljeni četkicom i stavljeni u PreservCyt® Solution (prikupljeni od strane lekara)
- Vaginalni uzorci prikupljeni četkicom (samoprikupljeni)

Indikacije za upotrebu:

- 1. Kao dodatni test za žene s pozitivnim testom na humani papiloma virusa (HPV) kako bi se utvrdila potreba za upućivanjem na kolposkopiju ili druge dodatne postupke.
- 2. Kao dodatni test za žene sa rezultatima Papa testa sa atipičnim pločastim ćelijama neodređenog značaja (ASC-US) kako bi se utvrdila potreba za upućivanjem na kolposkopiju ili druge dodatne postupke.

Ovaj proizvod je predviđen za korišćenje od stane profesionalnih korisnika, kao što su tehničari i laboranti koji su obučeni za in vitro dijagnostičke procedure, tehnike molekularne biologije i Rotor-Gene Q MDx 5plex HRM sistem.

# <span id="page-4-0"></span>Sažetak i objašnjenje

Metilacija DNK je biohemijski proces koji je važan za normalan razvoj u višim organizmima (1). Uključuje dodavanje metilne grupe na 5. poziciju pirimidinskog prstena citozinskog nukleotida. Nenormalni obrasci metilacije DNK takođe igraju važnu ulogu u karcinogenezi. U nekoliko humanih karcinoma i linijskih ćelija karcinoma, uključujući karcinom grlića materice i karcinom endometrija, detektovana je hipermetilacija promotora gena *FAM19A4* i/ili hsa-*mir124-2* (2–6). Analiza metilacije promotora ćelija domaćina posebno otkriva karcinome i takozvane "uznapredovale" cervikalne intraepitelne neoplazije (CIN) ili lezije, koje sadrže profil metilacije sličnog karcinomu i imaju visok kratkoročan rizik od progresije u karcinom (3, 7, 8, 10). QIAsure ispitivanje omogućava detekciju hipermetilacije promotora gena *FAM19A4* i *hsa-mir124-2* u bisulfitno konvertovanoj DNK koja je izolovana iz cervikalnih ili vaginalnih uzoraka koristeći ACTB kao internu kontrolu kvaliteta uzorka.

### <span id="page-4-1"></span>Principi procedure

QIAsure Methylation Test je multipleksno real-time PCR ispitivanje koje pojačava regije metiliranog promotora tumor supresorskih gena *FAM19A4* i *hsa-mir124-2*, kao i fragment referentnog gena koji nije specifičan za metilaciju. Komplet sadrži 2 epruvete QIAsure Master Mix i 2 epruvete QIAsure Calibrator. Master miks je namenjen za amplifikaciju bisulfitno konvertovane DNK koja je pripremljena iz kliničkih uzoraka. Master miks sadrži prajmere i probe za ciljne gene i referentni gen, koji služi kao interna kontrola kvaliteta uzorka. Kalibrator je linearizovani plazmid koji sadrži sekvence amplikona *FAM19A4*, *hsamir124-2* i ACTB.

#### **Procedura radnog toka**

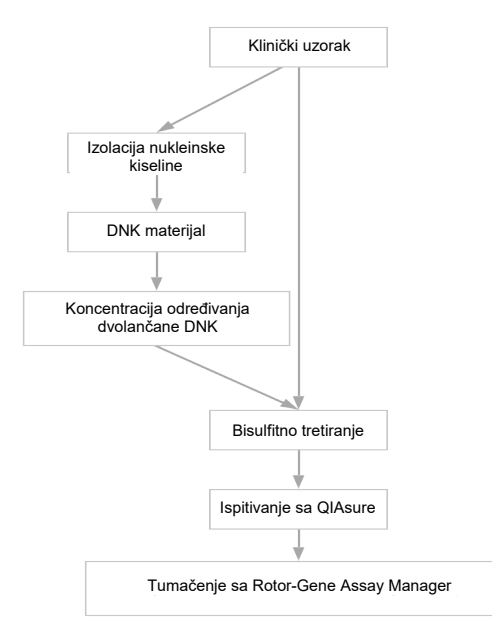

QIAsure ispitivanje se izvršava na instrumentu Rotor-Gene Q MDx, a softver Rotor-Gene AssayManager<sup>®</sup> automatski vrši analizu i tumačenje podataka.  $C<sub>T</sub>$  vrednost (granična vrednost ciklusa) predstavlja broj PCR ciklusa potrebnih za detekciju fluorescentnog signala iznad pozadinskog signala, koji je povezan sa brojem ciljnih molekula prisutnih u uzorku. QIAsure ispitivanje izračunava  $\Delta C_T$  vrednost kao razliku između C<sub>T</sub> vrednosti ciljeva *FAM19A4* ili *hsa-mir124-2* i C<sub>T</sub> vrednosti reference (ACTB). Ova ∆C<sub>T</sub> vrednost je relativna kvantitativna vrednost za nivo metilacije promotora gena *FAM19A4* ili *hsa-mir124-2*. Za normalizaciju, ∆C<sub>T</sub> vrednost uzorka kalibratora oduzima se od ∆C<sub>T</sub> vrednosti ciljeva *FAM19A4* ili *hsa-mir124-2* što rezultira ∆∆C<sub>T</sub> vrednošću (9). Kalibrator je standardizovani uzorak plazmidne DNK sa malim brojem kopija sa poznatim brojem kopija tri cilja (tj. *FAM19A4*, *hsa-mir124-2* i ACTB).

# <span id="page-6-0"></span>Obezbeđeni materijal

### <span id="page-6-1"></span>Sadržaj kompleta

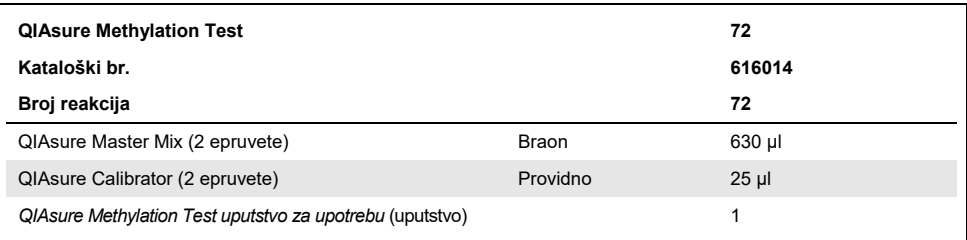

# <span id="page-6-2"></span>Potreban materijal koji se ne isporučuje

Kada radite sa hemikalijama, uvek nosite odgovarajući laboratorijski mantil, rukavice za jednokratnu upotrebu i zaštitne naočare. Više informacija potražite u odgovarajućim tehničkim specifikacijama (Safety Data Sheet, SDS) dostupnim kod dobavljača proizvoda.

Potrošni materijal i reagensi za pripremu uzorka za samoprikupljene uzorke

Hologic PreservCyt® Solution

#### Potrošni materijal i reagensi za bisulfitnu konverziju

Verifikovani kompleti za bisulfitnu konverziju uključuju:

- EZ DNA Methylation Kit (ZYMO Research, kat. bt. D5001 ili kat. br. D5002)
- EpiTect Fast 96 Bisulfite Kit (QIAGEN, kat. br. 59720)

Potrošni materijal za instrument Rotor-Gene Q MDx

- Strip Tubes and Caps, 0.1 ml (kat. br. 981103)
- Prečišćena voda (npr. za molekularnu biologiju, destilovana ili dejonizovana)

#### Oprema

- <span id="page-7-0"></span>Podesive pipete[\\*](#page-7-1) namenjene za PCR (1–10 µl; 10–100 µl)
- Rukavice za jednokratnu upotrebu
- Statička centrifuga\* sa brzinom >10.000 rpm
- Vortex mešalic[a\\*](#page-7-0)
- Qubit<sup>®</sup> (Thermo Fisher Scientific, kat. br. Q33216), NanoDrop<sup>®</sup> 3300 Fluorospectrometer (Thermo Fisher Scientific, kat. br. ND-3300) ili ekvivalen[t\\*](#page-7-0)

#### Oprema za real-time PCR

- Rotor-Gene Q MDx 5plex HRM sistem (kat. br. 9002033) ili Rotor-Gene Q MDx 5plex HRM instrument (kat. br. 9002032)[†](#page-7-2)
- Rotor-Gene AssayManager Core Application softver verzije 1.0.x (gde je x broj veći ili jednak 4)
- Rotor-Gene AssayManager Epsilon Plug-in instaliran, verzija1.0.x (gde je x broj veći ili jednak 1)
- QIAsure Assay Profile (iz datoteke AP\_QIAsure\_CervicalScrape\_V1\_0\_Y.iap) (gde je Y broj veći ili jednak 1) za primenu na bisulfitno konvertovanoj DNK dobijenoj iz cervikalnih uzoraka prikupljenih od strane lekara
- Profil ispitivanja QIAsure samoprikupljenih vaginalnih uzoraka dobijenih pomoću četkice (iz datoteke AP\_QIAsure\_SelfCollectedBrush\_V1\_0\_Y.iap) (gde je Y broj veći ili jednak 0) se koristi za primenu na bisulfitno konvertovanoj DNK iz samoprikupljenih vaginalnih uzoraka dobijenih pomoću četkice

<span id="page-7-1"></span><sup>\*</sup> Proverite da li su instrumenti provereni i kalibrisani u skladu sa preporukama proizvođača.

<span id="page-7-2"></span><sup>†</sup> Rotor-Gene Q 5plex HRM instrument proizveden u januaru 2010. godine ili kasnije. Datum proizvodnje se može pronaći u okviru serijskog broja na poleđini instrumenta. Serijski broj je naveden u obliku "mmggnnn", gde "mm" označava mesec proizvodnje u ciframa, "gg" označava poslednje dve cifre godine proizvodnje, a "nnn" predstavlja jedinstvenu identifikaciju instrumenta.

# <span id="page-8-0"></span>Upozorenja i mere opreza

Samo za korišćenje u in vitro dijagnostici.

### <span id="page-8-1"></span>Informacije o bezbednosti

Kada radite sa hemikalijama, uvek nosite odgovarajući laboratorijski mantil, rukavice za jednokratnu upotrebu i zaštitne naočare. Više informacija potražite u odgovarajućim listovima sa bezbednosnim podacima (SDS). Dostupni su na mreži u praktičnom i kompaktnom PDF formatu na adresi **[www.qiagen.com/safety](http://www.qiagen.com/safety)**, na kojoj možete da pronađete, pogledate i odštampate SDS-ove za svaki QIAGEN® komplet i komponentu kompleta.

#### **QIASURE MASTER MIX**

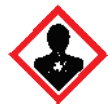

Sadrži: 1,2,4-triazol: Upozorenje! Sumnja se da može da utiče na plodnost ili na plod. Nosite zaštitne rukavice/zaštitnu odeću/zaštitu za oči i zaštitu za lice.

#### <span id="page-8-2"></span>Opšte mere opreza

Korišćenje PCR testova zahteva dobru laboratorijsku praksu, uključujući održavanje opreme, koja je namenjena za molekularnu biologiju i koja je u skladu sa važećim propisima i odgovarajućim standardima.

Uvek obratite pažnju na sledeće:

 Nosite zaštitne rukavice bez pudera za jednokratnu upotrebu, laboratorijski mantil i zaštitu za oči prilikom rukovanja uzorcima.

- Sprečite mikrobiološku i kontaminaciju nukleazom (DNazom) uzorka i kompleta. DNaza može uzrokovati degradaciju DNK matrice.
- Izbegavajte prenosnu kontaminaciju DNK ili PCR proizvodom, što može rezultirati lažnim pozitivnim rezultatom.
- Uvek koristite pipetne nastavke bez DNaze za jednokratnu upotrebu sa aerosolnim barijerama.
- Reagensi QIAsure ispitivania su optimalno razblaženi. Nemojte da dodatno razblažujete reagense pošto to može da dovede do smanjenja efikasnosti.
- Svi reagensi u kompletu QIAsure namenjeni su za upotrebu isključivo sa drugim reagensima koji se dostavljaju u istom kompletu. Ne zamenjujte nijedan reagens iz jednog kompleta istim reagensom iz drugog kompleta QIAsure, čak ni iz iste serije, jer to može uticati na performanse.
- Pročitajte priručnik za upotrebu Rotor-Gene Q MDx instrumenta kako biste se upoznali sa dodatnim upozorenjima, merama opreza i postupcima.
- Pre prve obrade dana, izvršite probnu obradu za Rotor-Gene Q MDx 5-plex HRM na 95 °C na 10 minuta.
- Promena vremena inkubacije i temperature može rezultirati podacima sa greškom ili koji se ne podudaraju.
- Ne koristite komponente kompleta kojima je istekao rok upotrebe ili koji su nepravilno čuvani.
- Izlaganje komponenti svetlosti svedite na minimum; reakcione smeše se mogu izmeniti usled izlaganja.
- Budite izuzetno oprezni kako biste sprečili kontaminaciju smeša sintetičkim materijalima koji se nalaze u PCR reagensima.
- Odlažite otpad od uzoraka i ispitivanja u skladu sa bezbednosnim postupcima koji su važeći u vašoj zemlji.

### <span id="page-10-0"></span>Mere predostrožnosti u vezi sa AssayManager profilima

Potrebni su različiti AssayManager profili za različite tipove uzoraka. Vodite računa da se koristi ispravni profil za tip uzorka koji se ispituje, kao što je navedeno u nastavku:

- "Profil ispitivanja QIAsure cervikalnih strugotina (iz datoteke AP\_QIAsure\_CervicalScrape\_V1\_0\_Y.iap)" mora se koristiti za ispitivanje bisulfitno konvertovane DNK iz cervikalnih uzoraka prikupljenih od strane lekara
- "Profil ispitivanja QIAsure samoprikupljenih vaginalnih uzoraka dobijenih pomoću četkice (iz datoteke AP\_QIASure\_SelfCollectedBrush\_V1\_0\_Y.iap)" mora se koristiti za ispitivanje bisulfitno konvertovane DNK iz samoprikupljenih vaginalnih uzoraka dobijenih pomoću četkice

# <span id="page-11-0"></span>Skladištenje i rukovanje reagensima

### Uslovi transporta

QIAsure Methylation Test se isporučuje na suvom ledu. Ako bilo koja od komponenti QIAsure Methylation Test po prispeću nije u zamrznutom stanju, ako se spoljašnje pakovanje otvorilo tokom transporta ili pošiljka ne sadrži otpremnicu, priručnike ili reagense, obratite se odeljenju za tehnička pitanja kompanije QIAGEN ili lokalnom distributeru (pogledajte korice ili posetite veb stranicu **[www.qiagen.com](http://www.qiagen.com/)**).

#### Uslovi čuvanja

QIAsure Methylation Test odmah po prispeću mora da se čuvati na temperaturama od -30 do -15 °C, u zamrzivaču sa konstantnom temperaturom i zaštićen od svetlosti.

#### **Stabilnost**

Kada se čuva u navedenim uslovima čuvanja, QIAsure Methylation Test je stabilan do isteka roka upotrebe naznačenog na nalepnici na kutiji.

Nakon što se otvore, reagensi mogu da se čuvaju u svom originalnom pakovanju na temperaturama od -30 do -15 °C. Ponovljeno odmrzavanje i zamrzavanje treba izbegavati. Ne prekoračujte maksimalnih 3 ciklusa odmrzavanja i zamrzavanja.

- Blago promešajte okretanjem epruvete 10 puta i centrifugirajte sve epruvete pre otvaranja.
- Rok upotrebe za svaki reagens je naznačen na pojedinačnim nalepnicama komponenti. U pravilnim uslovima čuvanja, proizvod će održavati performanse za period stabilnosti sve dok se koriste iste serije komponenti.

# <span id="page-12-0"></span>Rukovanje uzorcima i njihovo čuvanje

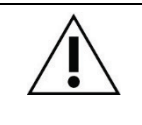

**Svi uzorci moraju da se tretiraju kao potencijalno infektivan materijal.**

#### Cervikalni uzorci

Komplet QIAsure služi za upotrebu sa uzorcima bisulfitno konvertovane genomske DNK dobijenih iz cervikalnih uzoraka. Odobreni medijumi za prikupljanje cervikalnih uzoraka (strugotine) su medijum za prikupljanje PreservCyt® i transportni medijum za uzorke *Digene*. Optimalna temperatura čuvanja kliničkih uzoraka je 2–8 °C po dospeću u laboratoriju. U ovim uslovima čuvanja, uzorci u medijumu za prikupljanje PreservCyt su stabilni 3 meseca pre ekstrakcije DNK.

**Napomena**: Cervikalni uzorci u transportnom medijumu za uzorke mogu se isporučiti u laboratoriju za testiranje preko noći na 2–30 °C i ponovo zamrznuti na -20 °C po prispeću.

#### Samoprikupljeni vaginalni uzorci dobijeni pomoću četkice

QIAsure Methylation Test služi za upotrebu sa uzorcima bisulfitno konvertovane genomske DNK ekstrahovanih iz samoprikupljenih vaginalnih uzoraka dobijenih pomoću četkice. Samoprikupljeni vaginalni uzorci dobijeni pomoću četkice se mogu prikupiti i transportovati suvi ili u fiziološkom rastvoru (0,9% w/v NaCl) i, nakon dospeća u laboratoriju, čuvati u medijumu za prikupljanje PreservCyt. Uzorci u medijumu za prikupljanje PreservCyt se mogu čuvati na temperaturi od 2–8 °C ili na sobnoj temperaturi ne duže od 3 meseca.

#### Uzorci genomske DNK

Kada se ekstrahuje genomska DNK, uzorci DNK se mogu čuvati i isporučiti na temperaturi od -30 °C do -15 °C do 12 meseci.

## <span id="page-13-0"></span>Priprema uzorka

QIAsure Methylation Test je odobren za upotrebu sa bisulfitno konvertovanom genomskom DNK dobijenom iz cervikalnih uzoraka. Bisulfitna konverzija genomske DNK može se izvršiti i) uz prethodno ekstrahovanje uzorka DNK i kontrolu kvaliteta DNK, ili ii) direktno na cervikalnom uzorku. Naše preporuke su navedene u nastavku.

#### **Bisulfitna konverzija sa prethodnom ekstrakcijom DNK i kontrolom kvaliteta DNK**

Ovaj protokol zahteva ekstrakciju DNK, merenje koncentracije DNK, potom alikvotiranje optimalne zapremine eluata pre nego što započne protokol bisulfitne konverzije, i verifikovan je za EZ DNA Methylation<sup>™</sup> Kit kompanije ZYMO Research. Preporučujemo sledeće metode:

Ekstrahovanje DNK

Standardni kompleti za ekstrakciju DNK (npr. kompleti na bazi kolone i magnetnog mehura) su kompatibilni sa QIAsure Methylation Test.

 Merenje koncentracije DNK Izmerite koncentraciju DNK pre bisulfitne konverzije DNK. Pogodni sistemi za merenje koncentracija DNK su Qubit® Fluorometer, NanoDrop 3300 Fluorospectrometer (oba proizvodi kompanija Thermo Fisher Scientific) ili ekvivalenti.

Alikvotiranje eluata DNK

Optimalni unos DNK za bisulfitnu konverziju kreće se od 100 ng do 2 µg, a preporučuje se 200 ng za bisulfitnu konverziju. Ako je koncentracija DNK preniska za bisulfitnu konverziju, ponovite ekstrakciju DNK sa većom zapreminom kliničkog uzorka ili isperite DNK u manjoj izdvojenoj zapremini.

 Bisulfitna konverzija pomoću EZ DNA Methylation Kit vrši se prema preporukama proizvođača.

**Napomena**: Prema EZ DNA Methylation Kit, maksimalna količina uzorka DNK ne sme biti veća od 2 µg da bi se dobila dovolino visoka efikasnost konverzije (> 98%).

#### **Bisulfitna konverzija direktno na cervikalnom uzorku**

Bisulfitna konverzija koja se direktno vrši na cervikalnom uzorku prikupljenom u PreservCyt® Solution verifikovana je za EpiTect Fast 96 Bisulfite Kit proizvođača QIAGEN. Referiramo se na *Epitect*® *Fast 96 Bisulfite Conversion Handbook* za uzorke DNK visoke koncentracije (1 ng–2 µg) prema preporuci proizvođača, osim sledećih stavki:

- $\circ$  Korak 1 protokola. Uzmite 2,5% cervikalnog uzorka u medijumu za prikupljanje PreservCyt<sup>®</sup> (tj. 500 µl od 20 ml) i napravite kuglicu centrifugiranjem pri minimalno 3390 x g. Odbacite supernatant tako da ostavite ćelijsku kuglicu u maksimalno 20 µl medijuma za prikupljanje PreservCyt. Za reakciju bisulfitne konverzije, koristite ovaj uzorak ćelijske kuglice i nastavite sa korakom 2 protokola proizvođača.
- O Buffer BL: Nemojte dodavati RNK nosač.
- $\circ$  Izdvojena zapremina bisulfitno konvertovane DNK je 50 µl Buffer EB za svaki uzorak.

### <span id="page-15-0"></span>Opšte preporuke za bisulfitnu konverziju

Reakcija bisulfitne konverzije treba da se izvodi u posebnom području odvojeno od mesta gde se QIAsure Master Mix čuva i raspoređuje, da se izbegne kontaminiranje reagensa.

Za QIAsure reakciju koristi se 2,5 μl bisulfitno konvertovane DNK.

Ako je interna kontrola kvaliteta uzorka negativna (tj. ACTB  $C_T$  vrednosti su > 26,4), preparat uzorka bisulfitno konvertovane DNK rezultiraće materijalom nedovoljne količine i/ili kvaliteta i biće nevažeći. Izvršite preporučene korake da biste dostigli ACTB  $C<sub>T</sub>$  vrednost unutar važećeg opsega za sledeće:

- Bisulfitna konverzija sa prethodnom ekstrakcijom DNK i kontrolom količine DNK: Ponovite reakciju bisulfitne konverzije sa većim unosom uzorka DNK i/ili ponovite izolaciju DNK sa većim unosom cervikalnog uzorka
- Bisulfitna konverzija direktno na cervikalnom uzorku: Ponovite reakciju bisulfitne konverzije sa 10%[\\*](#page-15-1) cervikalnog uzorka u medijumu za prikupljanje PreservCyt (tj. 2 ml od 20 ml).

Bisulfitno konvertovana DNK može se čuvati do 24 sata na 2–8 °C, do 5 dana na -25 do -15 °C i do 3 meseca ispod -70 °C. Uvek treba izbegavati zamrzavanje i odmrzavanje bisulfitno konvertovane DNK. Ne prekoračujte tri ciklusa zamrzavanja i odmrzavanja da bi se održao dovoljan kvalitet.

<span id="page-15-1"></span><sup>\*</sup> Zapremina uzorka za direktnu bisulfitnu konverziju može se povećati kada je stopa uspeha nezadovoljavajuća zbog varijabilnosti uzorkovanja, na primer kao rezultat neadekvatnog uzorkovanja.

# <span id="page-16-0"></span>Protokol: QIAsure Methylation Test PCR u Rotor-Gene Q MDx 5plex HRM instrument[u\\*](#page-16-1)

#### Važne napomene pre početka

- Izdvojite vreme da se upoznate sa instrumentom Rotor-Gene Q MDx 5plex HRM pre nego što započnete protokol. Pogledajte korisnički priručnik (kat. br. 9002033 ili 9002032).
- Pre prve obrade dana, izvršite probnu obradu za Rotor-Gene Q MDx 5-plex HRM na 95 °C na 10 minuta.
- Rotor-Gene AssayManager v1.0 omogućava automatizovano tumačenje PCR rezultata. QIAsure komplet mora se izvršiti na Rotor-Gene Q MDx instrumentu pomoću Rotor-Gene AssayManager v1.0. Odvojite vreme da se upoznate sa Rotor-Gene AssayManager v1.0 (kat. br. 9022739) i Epsilon Plug-In i pogledajte korisnički priručnik za oboje.
- Potrebni su različiti Assay Profiles (Profili ispitivanja) Rotor-Gene AssayManager v1.0 za različite tipove uzoraka. Vodite računa da se koristi ispravni profil za tip uzorka koji se ispituje, kao što je navedeno u nastavku:
	- $\circ$  "Profil ispitivanja QIAsure cervikalnih strugotina (iz datoteke AP\_QIAsure\_CervicalScrape\_V1\_0\_Y.iap)" mora se koristiti za ispitivanje bisulfitno konvertovane DNK iz cervikalnih uzoraka prikupljenih od strane lekara
	- "Profil ispitivanja QIAsure samoprikupljenih vaginalnih uzoraka dobijenih pomoću četkice (iz datoteke AP\_QIAsure\_SelfCollectedBrush\_V1\_0\_Y.iap)" mora se koristiti za ispitivanje bisulfitno konvertovane DNK iz samoprikupljenih vaginalnih uzoraka dobijenih pomoću četkice

<span id="page-16-1"></span><sup>\*</sup> Rotor-Gene Q 5plex HRM instrument proizveden u januaru 2010. godine ili kasnije. Datum proizvodnje se može pronaći u okviru serijskog broja na poleđini instrumenta. Serijski broj je naveden u obliku "mmggnnn", gde "mm" označava mesec proizvodnje u ciframa, "gg" označava poslednje dve cifre godine proizvodnje, a "nnn" predstavlja jedinstvenu identifikaciju instrumenta.

**Napomena**: Može se ispitati samo jedan tip uzorka po eksperimentu. Pojedinačni profili ispitivanja su optimizovani za svaki tip uzorka i ključno je da korisnici izaberu tačan profil ispitivanja kako bi dobili optimalne rezultate za svaki određeni tip uzorka.

Šta je potrebno uraditi pre početka procedure

- Na računaru spojenom na Rotor-Gene Q MDx mora biti instaliran Rotor-Gene AssayManager softver verzije 1.0.x (gde je x broj veći ili jednak 4). Pojedinosti o instalaciji softvera Rotor-Gene AssayManager v1.0 Core Application, pogledajte *Korisnički priručnik za Rotor-Gene AssayManager v1.0 Core Application*.
- QIAsure Methylation Test zahteva poseban dodatak, nazvan "Epsilon Plug-in" (verzija 1.0.1 ili novija). Ovaj dodatak se može preuzeti sa veb stranice kompanije QIAGEN: **[http://www.qiagen.com/shop/automated-solutions/detection-and-analysis/rotor](https://www.qiagen.com/de/shop/automated-solutions/accessories/rotor-gene-assaymanager/?akamai-feo=off&clear=true#resources)[gene-assaymanager#resources](https://www.qiagen.com/de/shop/automated-solutions/accessories/rotor-gene-assaymanager/?akamai-feo=off&clear=true#resources)**. Dodatak mora biti instaliran na računaru koji već ima instaliran Rotor-Gene AssayManager verzije 1.0.x (gde je x broj veći ili jednak 4).
- QIAsure Methylation Test zahteva određeni profil ispitivanja za korišćenje softvera Rotor-Gene AssayManager v1.0. Ovaj profil ispitivanja sadrži sve parametre potrebne za cikluse i analizu eksperimenta. Postoje 2 QIAsureAssay Profiles:
	- "Profil ispitivanja QIAsure cervikalnih strugotina (iz datoteke AP QIAsure CervicalScrape V1\_0\_Y.iap)" koji se koristi za cervikalne uzorke prikupljene od strane lekara
	- "Profil ispitivanja QIAsure samoprikupljenih vaginalnih uzoraka dobijenih pomoću četkice (iz datoteke AP\_QIASure\_SelfCollectedBrush\_V1\_0\_Y.iap)" koji se koristi za samoprikupljene vaginalne uzorke dobijene pomoću četkice. Profili se mogu preuzeti sa veb stranice QIAsure Methylation Test: **http://www.qiagen.com/Shop/Assay-Technologies/Complete-Assay-Kits/ hpv-testing/qiasure-methylation-test-kiteu/**. Profil ispitivanja treba da se uveze u softver Rotor-Gene AssayManager. **Napomena**: QIAsure komplet se može izvršiti samo ako su programirane određene postavke konfiguracije u Rotor-Gene AssayManager v1.0.

Za bezbednost procesa na nivou sistema moraju se podesiti sledeće potrebne postavke konfiguracije za zatvoreni režim:

- "Material number required" (Potreban broj materijala)
- "Valid expiry date required" (Potreban važeći rok upotrebe)
- "Lot number required" (Potreban broj serije)

Instalacija Epsilon Plug-in i uvoz profila ispitivanja

Instalacija i uvoz Epsilon Plug-in i profila ispitivanja detaljno su opisani u *Korisničkom priručniku za Rotor-Gene AssayManager Core Application* i *Korisničkom priručniku za Epsilon Plug-In*.

- Preuzmite i Epsilon Plug-in i najnoviju verziju QIAsure Assay Profile sa veb stranice kompanije QIAGEN.
- Započnite postupak instalacije dvostrukim klikom na datoteku EpsilonPlugin.Installation.msi i sledite uputstva za instalaciju. Detaljan opis ovog postupka potražite u odeljku "Installing Plug-ins" u *Korisničkom priručniku za AssayManager Core Application*.

**Napomena**: Za bezbednost procesa na nivou sistema odaberite karticu **Settings** (Postavke) i označite okvire **Material number required** (Potreban broj materijala), **Valid expiry date required** (Potreban važeći rok upotrebe) i **Lot number required** (Potreban broj serije) za zatvoreni režim (odeljak Work list (Radna lista)). Ako nisu omogućeni (označeni), kliknite da biste ih omogućili.

● Nakon uspešne instalacije dodatka, osoba sa administratorskim pravima za softver Rotor Gene AssayManager moraće da uveze profil ispitivanja AP\_QIAsure\_V1\_0\_Y.iap na sledećći način.

1. Otvorite softver Rotor-Gene AssayManager klikom na ikonu. Rotor-Gene AssayManager (pogledajte [Slika 1\)](#page-19-0).

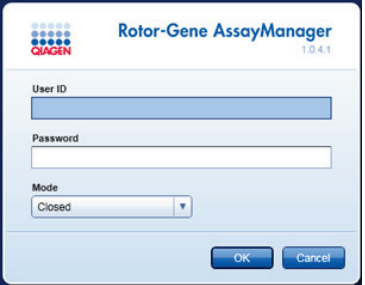

<span id="page-19-0"></span>**Slika 1. Ekran za prijavu na Rotor-Gene AssayManager.**

2. Prijavite se na Rotor-Gene AssayManager sa korisničkim ID brojem i lozinkom. Nemojte promeniti režim "Closed" (Zatvoreno). Kliknite na OK (U redu). Otvara se ekran Rotor-Gene Assay Manager (pogledajte ispod).

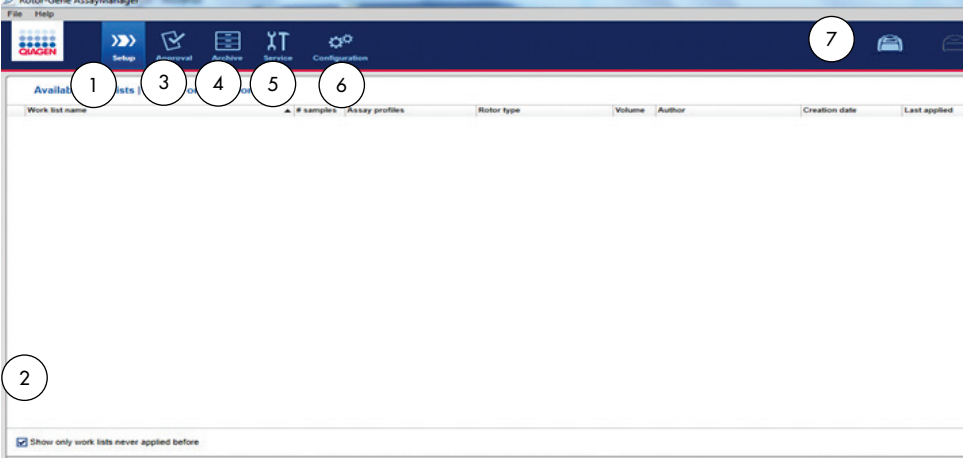

- **1** Kartica **Set-up** (Podešavanje). Ova kartica omogućava upravljanje ili primenu radnih lista.
- **5** Kartica **Service** (Servis). Prikazuje izveštaj o tragu revizije svake datoteke generisane softverom.
- **2** Provera primenjenih radnih lista prikazuje samo nove radne liste.
- **3** Kartica **Approval** (Odobrenje). Ova kartica vam omogućava da pronađete prethodne eksperimente (obrade).
- **4** Kartica **Archive** (Arhiva). Omogućava vam da pronađete stare eksperimente (obrade) koji su već odobreni.
- 3. Izaberite okruženje konfiguracije.
- 4. Izaberite karticu **Assay Profiles** (Profili ispitivanja).
- 5. Kliknite na **Import** (Uvoz).
- 6. Izaberite profil ispitivanja AP\_QIAsure\_CervicalScrape\_V1\_0\_Y.iap za cervikalne uzorke i/ili profil ispitivanja AP QIAsure SelfCollectedBrush V1 0 Y.iap za uvoz u dijalog i kliknite na **Open** (Otvori).
- 7. Kada se profil ispitivanja uspešno uveze može se koristiti u okruženju "Setup" (Podešavanje).

**Napomena**: Ista verzija profila ispitivanja se ne može uvesti dva puta.

Obrada uzoraka na Rotor-Gene Q MDx instrumentima sa rotorom za 72 epruvete

Do 70 uzoraka bisulfitno konvertovane genomske DNK se može testirati u okviru iste obrade (eksperimenta), pored kalibratora i kontrole bez matrice. Šematski prikaz u [Tabela](#page-21-0) 1 pruža primer držača za epruvete ili podešavanja rotora za obradu sa QIAsure Methylation Test. Brojevi označavaju pozicije u držaču za epruvete i krajnju poziciju u rotoru.

- **6** Kartica **Configuration** (Konfiguracija). Omogućava konfiguraciju svih softverskih parametara.
- **7** Ikone Rotor-Gene Q MDx.

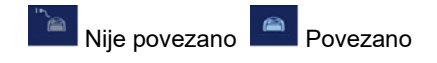

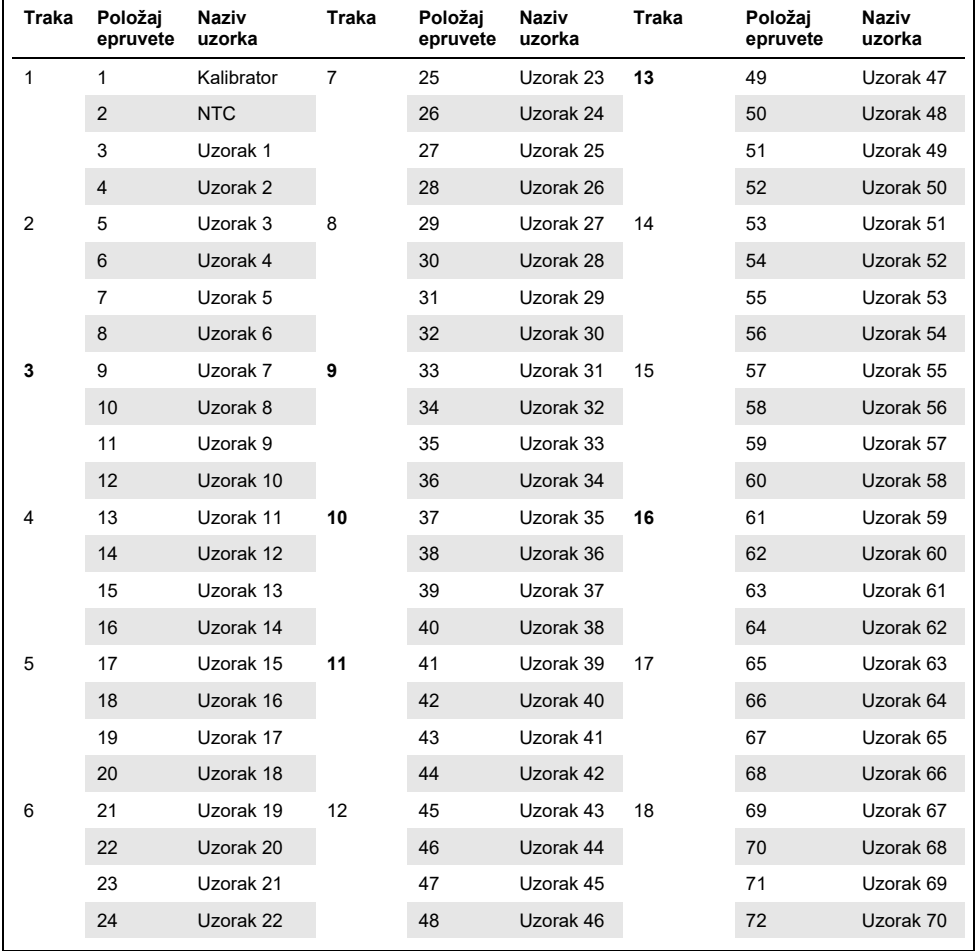

<span id="page-21-0"></span>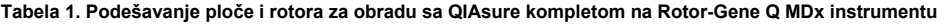

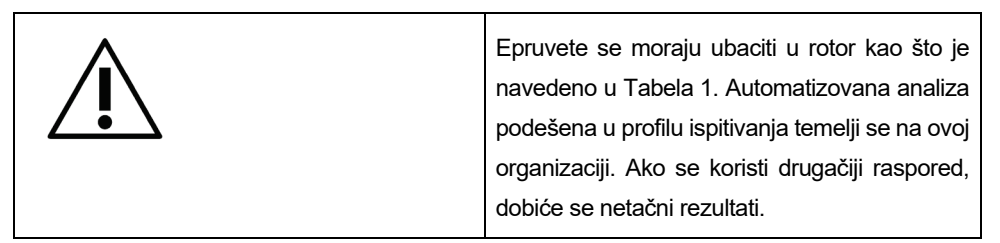

**Napomena**: Popunite sve neiskorišćene položaje praznim epruvetama.

PCR na Rotor-Gene Q MDx instrumentima sa rotorom za 72 epruvete

Pre prve obrade dana, izvršite probnu obradu za Rotor-Gene Q MDx 5-plex HRM na 95 °C na 10 minuta.

- 1. Napravite radnu listu za uzorak koji će biti obrađen na sledeći način:
	- 1a. Uključite Rotor-Gene Q MDx instrument.
	- 1b. Otvorite softver Rotor-Gene AssayManager i prijavite se kao korisnik s ulogom operatera u zatvorenom režimu.
	- 1c. Kliknite na **New work list** (Nova radna lista) u menadžeru radnih lista (okruženje "Setup" (Podešavanje)).
	- 1d. Izaberite **QIAsure assay profile** (Profil ispitivanja QIAsure) sa liste dostupnih profila ispitivanja.

**Napomena**: Profil ispitivanja AP\_QIAsure\_CervicalScrape\_V1\_0\_Y.iap koristi se za cervikalne uzorke; profil ispitivanja AP QIAsure SelfCollectedBrush V1 0 Y.iap koristi se za samoprikupljene vaginalne uzorke dobijene pomoću četkice.

**Napomena**: Može se ispitati samo jedan tip uzorka po eksperimentu. 1e. Kliknite na **Move** (Premesti) za prenos izabranog profila ispitivanja na listu Selected

- assay profiles (Izabrani profili ispitivanja). Profil ispitivanja sada bi trebao biti prikazan na listi "Selected assay profiles" (Izabrani profili ispitivanja).
- 1f. Unesite broj uzoraka u odgovarajuće polje.
- 1g. Unesite sledeće informacije o QIAsure kompletu koje su odštampane na poklopcu kutije.
	- Broj materijala: 1102417
- Važeći rok upotrebe koristeći format GGGG-MM-DD
- **•** Broj serije
- 1h. Izaberite korak **Samples** (Uzorci). Lista sa detaljima o uzorku biće prikazana na ekranu AssayManager. Ova lista predstavlja očekivani raspored rotora.
- 1i. Unesite identifikacioni broj ili brojeve uzorka na ovu listu, kao i sve opcione informacije o uzorku kao komentar za svaki uzorak.
- 1j. Izaberite korak **Properties** (Svojstva) i unesite naziv radne liste [\(Slika 2\)](#page-23-0).

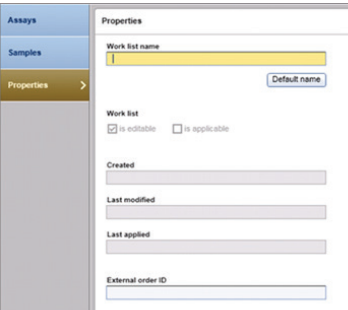

#### **Slika 2. Svojstva.**

- <span id="page-23-0"></span>1k. Označite polje za potvrdu **is applicable** (primenljivo) i kliknite na **Apply** (Primeni).
- 1l. Sačuvajte radnu listu.

Radna lista može da se odštampa, što može pomoći u pripremi i podešavanju PCRa. Da biste odštampali radnu listu, kliknite na **Print work list** (Odštampaj radnu listu). Detalji o uzorku su uključeni kao deo ove radne liste.

**Napomena**: Radna lista se može kreirati nakon što je obrada podešena na instrumentu, ili se radna lista može sačuvati pre dodavanja uzoraka u instrument.

2. Podesite QIAsure obradu.

Da bi se umanjio rizik od kontaminacije PCR reakcije, strogo se preporučuje da koristite PCR ormar sa mogućnošću UV zračenja.

RaspoređivanjeQIAsure Master Mix se mora obaviti u oblasti odvojenoj od one u kojoj se obavlja reakcija bisulfitne konverzije DNK.

Očistite oblast stola, pipete i držač za epruvete pre korišćenja sa rastvorom za razgradnju DNK kako bi se sprečila kontaminacija matrice ili nukleaze.

**Napomena**: Menjajte nastavke za svaku epruvetu da biste izbegli bilo kakvu nespecifičnu kontaminaciju matrice ili smeše reagenasa što može dovesti do lažno pozitivnih rezultata.

- 2a. Odmrznite QIAsure Master Mix i QIAsure Calibrator u potpunosti i zaštitite QIAsure Master Mix od svetlosti, kad god je to moguće. **Napomena**: Ne prekoračujte 30 minuta za korak odmrzavanja da biste izbegli degradaciju materijala.
- 2b. Lagano promešajte okretanjem 10 puta, zatim kratko centrifugirajte pre upotrebe.
- 2c. U odgovarajuće trake sa epruvetama rasporedite 17,5 µl QIAsure Master Mix spremnog za upotrebu. Postavljanje reakcije se može obaviti na sobnoj temperaturi.
- 2d. Vratite QIAsure Master Mix u zamrzivač da biste izbegli degradaciju materijala.
- 2e. Prenesite epruvete u odvojenu oblast da biste rasporedili kontrole ispitivanja i bisulfitno konvertovane uzorke.
- 2f. Dodajte 2,5 µl vode u **kontrolu bez matrice (No Template Control, NTC)** na položaju 2 (pogledajte [Tabela](#page-21-0) 1 gore). Lagano promešajte pipetiranjem gore i dole.
- 2g. Dodajte 2,5 µl QIAsure Calibrator na položaju 1 (pogledajte [Tabela](#page-21-0) 1 gore). Lagano promešajte pipetiranjem gore i dole i zatvorite epruvetu poklopcem.
- 2h. Dodajte 2,5 µl bisulfitno konvertovane DNK u odgovarajuću epruvetu. Lagano promešajte pipetiranjem gore i dole.
- 2i. Kada se postavljene 4 epruvete napune, zatvorite ih poklopcem. **Napomena**: PCR epruvete se mogu čuvati 30 minuta između pipetiranja uzoraka u PCR i početka eksperimenta u uređaju na temperaturi od 2–8 °C na tamnom.
- 2j. Vratite QIAsure Calibrator u zamrzivač da biste izbegli degradaciju materijala. **Napomena**: Menjajte nastavke za svaku epruvetu da biste izbegli bilo kakvu nespecifičnu kontaminaciju matrice ili smeše reagenasa što može dovesti do lažno pozitivnih rezultata.
- 3. Pripremite Rotor-Gene Q MDx i počnite obradu (eksperiment) na sledeći način:
	- 3a. Postavite rotor sa 72 bunarčića na držač rotora.

3b. Napunite rotor trakama sa epruvetama u skladu sa dodeljenim položajima, počevši od položaja 1, kao što je prikazano u [Tabela](#page-21-0) 1, sa trakama sa praznim epruvetama sa poklopcem na svim neiskorišćenim položajima.

**Napomena**: Vodite računa da prva epruveta bude umetnuta na položaj 1 i da trake sa epruvetama budu postavljene na pravilnu orijentaciju i položaje kao što je prikazano u [Tabela](#page-21-0) 1.

- 3c. Pričvrstite prsten za zaključavanje.
- 3d. Postavite rotor i prsten za zaključavanje u Rotor-Gene Q MDx instrument i zatvorite poklopac instrumenta.
- 3e. U okviru softvera Rotor-Gene AssayManager v1.0, izaberite odgovarajuću radnu listu iz menadžera radnih lista i kliknite na **Apply** (Primeni) ili ako je radna lista još uvek otvorena, kliknite na **Apply** (Primeni). Napomena: Ako radna lista za obradu nije kreirana, prijavite se na Rotor-Gene AssayManager v1.0 i pratite korak 1 pre nastavka.
- 3f. Unesite naziv obrade (eksperimenta).
- 3g. Izaberite ciklusni uređaj koji će se koristiti na listi **Cycler selection** (Izbor ciklusnog uređaja).
- 3h. Proverite da li je prsten za zaključavanje ispravno pričvršćen i potvrdite da je pričvršćen na ekranu.
- 3i. Kliknite na **Start experiment** (Pokreni eksperiment). Obrada QIAsure Methylation Test treba da započne.
- 4. Nakon završetka obrade, kliknite na **Finish run** (Završi obradu).
- 5. Objavite i odobrite obradu.
	- Za korisnike prijavljene sa ulogom Approver (Davalac odobrenja), kliknite na **Release and go to approval** (Objavi i idi na odobrenje).
	- Za korisnike prijavljene sa ulogom Operator (Operater), kliknite na **Release** (Objavi).
- 6. Objavite rezultate.
	- Ako ste kliknuli na **Release and go to approval** (Objavi i idi na odobrenje), prikazaće se rezultati za eksperiment.
- Ako je korisnik sa korisničkom ulogom kliknuo na **Release** (Objavi), neko sa ulogom "Approver" (Davalac odobrenja) će morati da se prijavi i izabere okruženje "Approval" (Odobrenje).
- Filtrirajte ispitivanje koje treba odobriti tako da izaberete opcije za filtriranje i kliknete na **Apply** (Primeni).
- Pregledajte rezultate i odobrite rezultate svakog testnog uzorka.

U tabeli "Results" (Rezultati) listajte do uzorka koji treba odobriti. Svaki rezultat uzorka koji treba odobriti ima tri dugmeta za izbor na kraju određenog reda.

Odaberite **accept** (prihvati) ili **reject** (odbaci) za rezultat uzorka.

**Napomena**: Rezultat koji je automatski podešen na **INVALID** (NEVAŽEĆE) od strane Rotor-Gene AssayManager se više ne može konvertovati u važeći rezultat, čak i ako je rezultat odbačen.

Opciono: Unesite komentar u kolonu Sample comment (Komentar uzorka).

- Kliknite na **Release/Report data** (Objavi/izdaj podatke).
- Kliknite na **OK** (U redu). Izveštaj će se generisati u formatu Adobe Portable Document (.pdf) i automatski se čuva u unapred definisanom folderu. Podrazumevano, putanja ovog foldera je: **QIAGEN > Rotor-Gene AssayManager > Export > Reports**

**Napomena**: Ova putanja i folder se mogu menjati u okruženju "Configuration" (Konfiguracija).

 Idite na karticu **Archive** (Arhiva) za izvoz .rex datoteke, koja odgovara neobrađenim podacima. Pronađite željeni eksperiment pomoću opcija za filtriranje i kliknite na show assays (prikaži ispitivanja). Zatim kliknite na **Export .rex file** (Izvoz .rex datoteke) i sačuvajte je klikom na **OK** (U redu). Softver automatski čuva .rex datoteku u sledećem unapred definisanom folderu: **QIAGEN** > **Rotor-Gene AssayManager** > **Export** > **Experiments**

**Napomena**: Ova putanja i folder se mogu menjati na kartici Specify the .rex file export destination (Odredi odredište izvoza .rex datoteke).

**Napomena**: Za rešavanje problema potreban je paket podrške za obradu. Paketi podrške mogu se generisati iz okruženja za odobrenje ili arhivu. Pogledajte *Korisnički*  *priručnik za Rotor-Gene AssayManager Core Application*, Troubleshooting, "Creating a support package" na **https://www.qiagen.com/shop/automated-solutions/detectionand-analysis/rotor-gene-assaymanager#resources**. Pored toga, trag revizije iz vremena incidenta ±1 dan može biti koristan. Trag revizije može se pronaći u okruženju Service (Servis) (*Korisnički priručnik za Rotor-Gene AssayManager Core Application*).

7. Ispraznite Rotor-Gene Q MDx instrument i odložite trake sa epruvetama u skladu sa lokalnim bezbednosnim propisima.

## <span id="page-28-0"></span>Tumačenje rezultata

Analiza je u potpunosti automatizovana.

Rotor-Gene AssayManager v1.0 prvo analizira krive amplifikacije i može poništiti neusklađene krive, zavisno od njihovog oblika i amplitude šuma. U ovom slučaju, nevažeća kriva imaće oznaku (pogledajte [Tabela](#page-28-1) 2).

Rotor-Gene AssayManager v1.0 će zatim analizirati kontrole obrade.

- Kalibrator
- NTC

**Napomena**: Izveštaj generisan na kraju obrade prikazuje rezultate dobijene na kontrolama sa nevažećim oznakama ispred nevažećih podataka.

Ako su sve kontrole utoku obrade usklađene, tada će Rotor-Gene AssayManager analizirati nepoznate uzorke.

[Tabela](#page-28-1) 2 prikazuje oznake nevažećih uzoraka koje se mogu dodeliti pojedinačnoj epruveti tokom analize od strane Rotor-Gene AssayManager v1.0, zajedno sa objašnjenjem značenja ove oznake.

<span id="page-28-1"></span>**Tabela 2. Oznake nevažećih uzoraka i opis pojmova**

| Oznaka               | Ponašanje          | <b>Opis</b>                                                                                                    |
|----------------------|--------------------|----------------------------------------------------------------------------------------------------|
| ABOVE ACCEPTED RANGE | Invalid (Nevažeće) | Ciljna vrednost je viša od definisanog<br>opsega. Ovo može biti C <sub>T</sub> , fluorescencija<br>parametra praćenja, koncentracija ili<br>izračunata vrednost, npr. srednja vrednost<br>$C_T$ ili $\Lambda C_T$ . |
| <b>ASSAY INVALID</b> | Invalid (Nevažeće) | Ispitivanje je nevažeće jer je najmanje<br>jedna spoljašnja kontrola nevažeća.                                                                                                    |

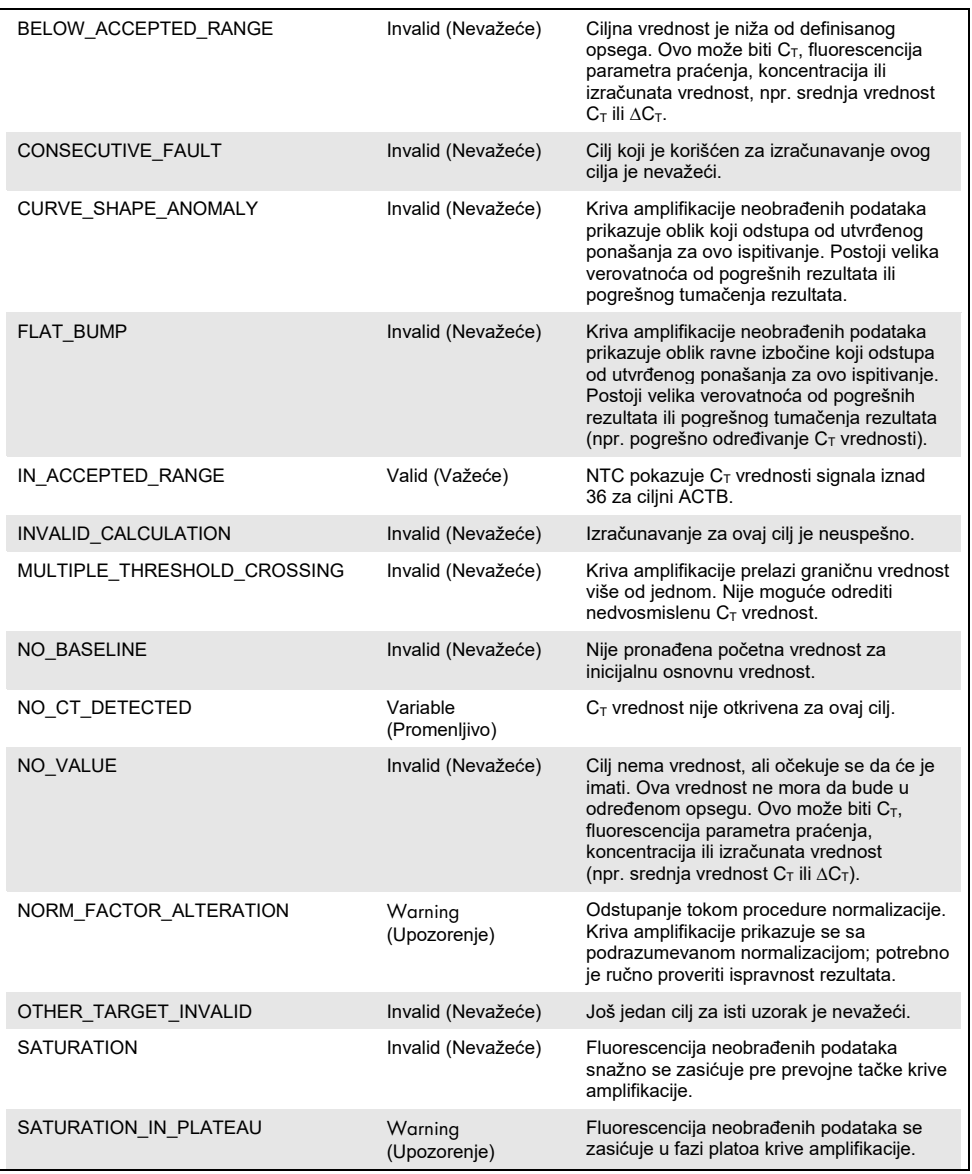

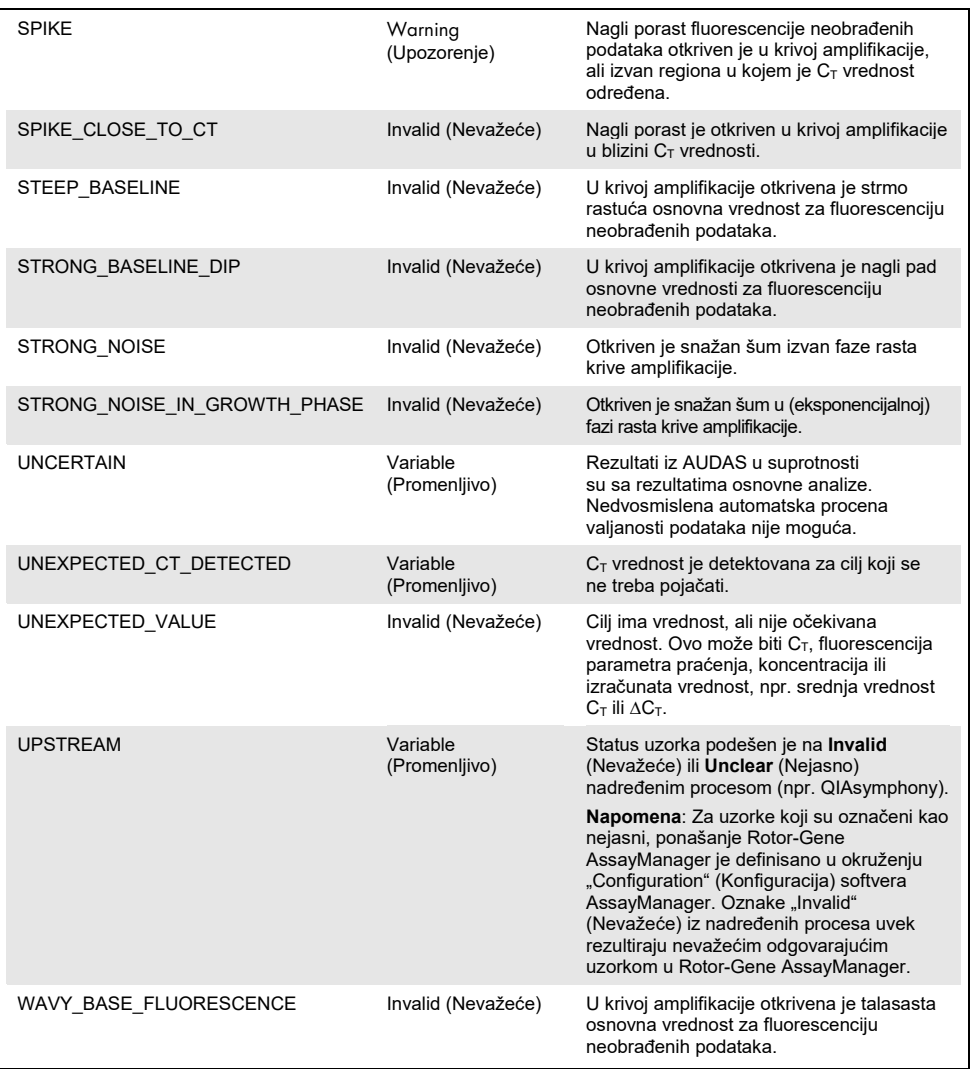

 Ako su sve kontrole uobradi važeće, tada će Rotor-Gene AssayManager v1.0 analizirati nepoznate uzorke. U uzorku mora biti prisutna minimalna količina bisulfitno konvertovane DNK da bi se rezultati mogli tumačiti. Na ovo ukazuje  $C<sub>T</sub>$  vrednost referentnog gena ACTB, koja mora biti ≤ 26,4 da bi Rotor-Gene AssayManager potvrdio uzorak.

 Zatim će se izračunati ∆∆C<sup>T</sup> vrednosti za *FAM19A4* i *hsa-mir124-2* i rezultat će se izdati. Ako je ∆∆C⊤ vrednost ispod granične vrednosti, cilj se ocenjuje kao "Hypermethylation positive" (Pozitivno na hipermetilaciju).

**Napomena**: Delimični ili niski nivoi metilacije su prirodna pojava koja za razliku od nivoa hipermetilacije nije direktno povezana sa razvojem karcinoma.

• Smatra se da je uzorak "Hypermethylation positive" (Pozitivno na hipermetilaciju) kada se najmanje jedan od ciljeva oceni kao "Hypermethylation positive" (Pozitivno na hipermetilaciju).

# <span id="page-32-0"></span>Vodič za rešavanje problema

Ovaj vodič za rešavanje problema može da bude koristan pri rešavanju svih problema do kojih može doći. Dodatne informacije potražite i na strani "Frequently Asked Questions" (Često postavljana pitanja) našeg Centra za tehničku podršku: **[www.qiagen.com/FAQ/FAQList.aspx.](http://www.qiagen.com/FAQ/FAQList.aspx)** Naučnici tehničke službe kompanije QIAGEN uvek sa zadovoljstvom odgovaraju na svako pitanje koje možda imate u vezi sa informacijama i protokolima iz ovog priručnika ili tehnologijama uzorkovanja i ispitivanja (za podatke o kontaktu pogledajte koricu ili posetite veb-stranicu **[www.qiagen.com](http://www.qiagen.com/)**).

Za informacije o rešavanju problema sa Rotor-Gene AssayManager, pogledajte *Korisnički priručnik za Rotor-Gene AssayManager Core Application*.

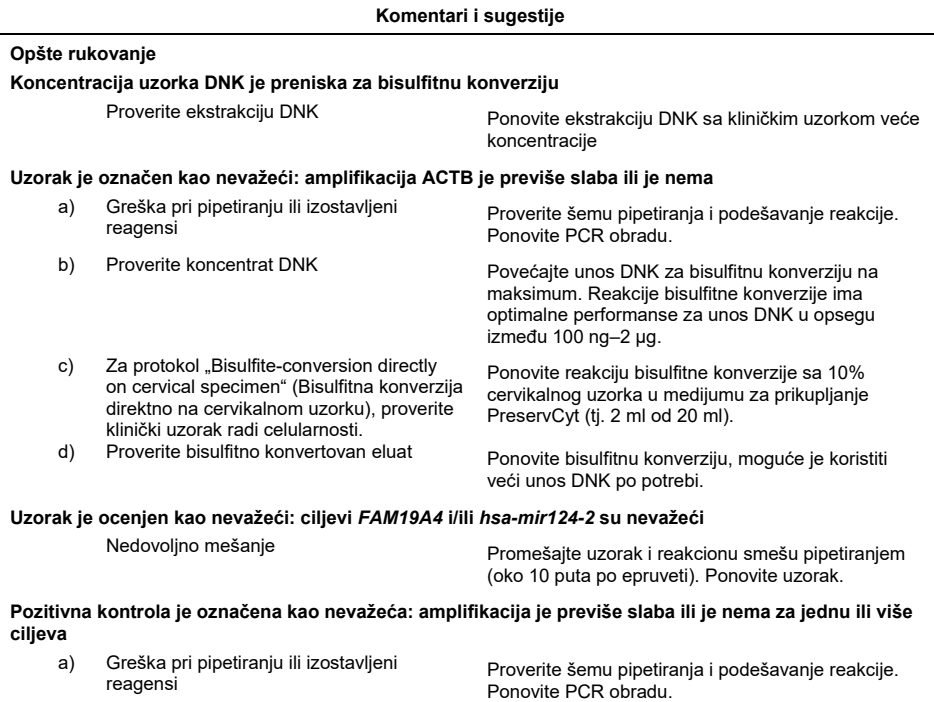

### b) Delimična degradacija Sadržaj kompleta čuvajte na temperaturi od

Izbegavajte ponovljeno zamrzavanje i odmrzavanje do maksimalno tri ciklusa.

 $-30$  do  $-15$  °C.

c) PCR reagensi delimično razgrađeni Čuvajte sadržaj kompleta na temperaturi od

od svetlosti. Izbegavajte ponovljeno zamrzavanje i odmrzavanje. d) Inverzija trake sa epruvetama<br>Proverite šemu pipetiranja i podešavanje reakcije. e) Rok upotrebe Proverite rok upotrebe korišćenog kompleta. f) Vremensko odlaganje između pipetiranja uzoraka i početka obrade PCR reakcione smeše mogu se čuvati na 2–8 °C tokom 30 minuta u mraku između razlivanja uzoraka u PCR reakcije i početka obrade u uređaju.

#### **Kontrola bez matrice (No Template Control, NTC) je nevažeća**

a) Greška pri pipetiranju Proverite šemu pipetiranja i podešavanje reakcije. Ponovite PCR obradu.

-30 do -15 °C i čuvajte reakcione smeše zaštićene

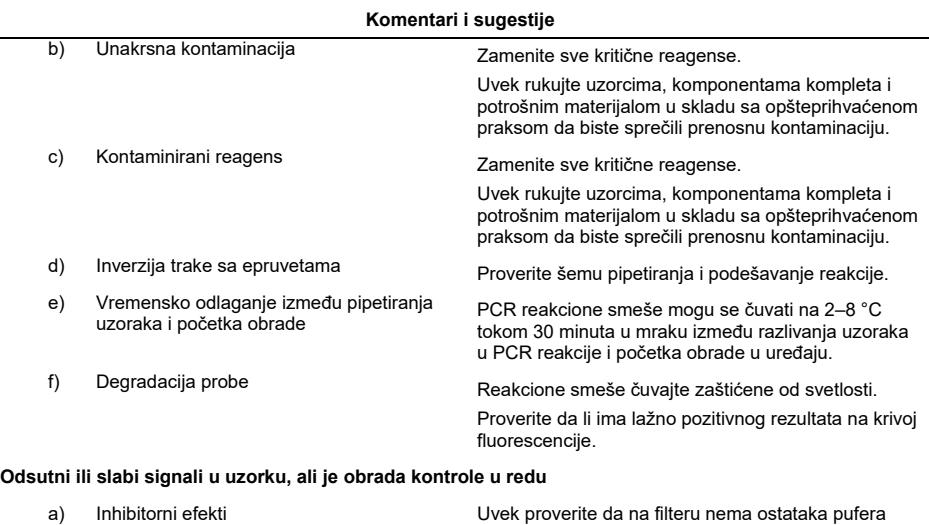

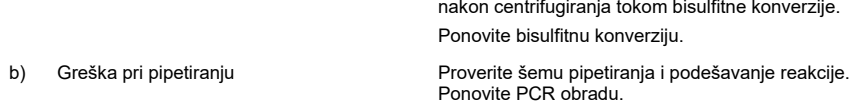

Ako se problem nastavi, kontaktirajte tehnički servis kompanije QIAGEN.

# <span id="page-35-0"></span>**Ograničenja**

QIAsure Methylation Test reagensi se isključivo mogu koristiti za in vitro dijagnostiku.

Korišćenje PCR testova zahteva dobru laboratorijsku praksu, uključujući održavanje opreme, koja je namenjena za molekularnu biologiju i koja je u skladu sa važećim propisima i odgovarajućim standardima.

Dostavljeni reagensi i uputstva u ovom kompletu su potvrđeni za optimalne performanse.

QIAsure Methylation Test je predviđen za korišćenje od strane laboratorijskih profesionalaca obučenih za korišćenje Rotor-Gene Q MDx instrumenata i Rotor-Gene AssayManager v1.0.

Proizvod je predviđen samo za korišćenje od strane osoblja koje je dobilo uputstva i koje je obučeno za real-time PCR tehnike i in vitro dijagnostičke procedure. Svi generisani dijagnostički rezultati se moraju tumačiti zajedno za drugim kliničkim ili laboratorijskim nalazima.

Strogo postupanje u skladu sa korisničkim priručnikom (uputstvom) je potrebno za optimalne PCR rezultate.

Obratite pažnju na rokove trajanja koji su odštampani na kutiji i nalepnicama svih komponenti. Ne koristite komponente isteklog roka.

Uzorci sa niskim kvalitetom/kvantitetom DNK (tj. ACTB  $C<sub>T</sub>$  vrednosti jedva unutar kriterijuma prihvatljivosti; CT vrednosti od 25 do 26,4) mogu se oceniti kao lažno negativni. Preporučuje se da ponovite pojedinačno ispitivanje. Negativni rezultat ponovljenog testa znači da je uzorak negativan na hipermetilaciju, a pozitivni rezultat znači da je uzorak pozitivan na hipermetilaciju.

Svi reagensi u QIAsure Methylation Test namenjeni su za upotrebu isključivo sa drugim reagensima koji se dostavljaju u istom kompletu. Ovo u suprotnom može uticati na performanse.

QIAsure Methylation Test je potvrđen za žene pozitivne na HPV.

QIAsure Methylation Test je potvrđen za cervikalne uzorke koji su prikupljeni i koji se čuvaju u medijumu za prikupljanje PreservCyt ili u transportnom medijumu za uzorke i za samoprikupljene vaginalne uzorke dobijene pomoću četkice koji se čuvaju u fiziološkom rastvoru (0,9% w/v NaCl). QIAsure Methylation Test nije potvrđen za upotrebu sa cervikalnim uzorcima koji su prikupljeni i koji se čuvaju u medijumu za prikupljanje uzoraka koji sadrži formaldehid, npr. BD® Surepath® ili ekvivalent. Formaldehid dovodi do umrežavanja DNK, što može ometati performanse QIAsure Methylation Test.

Samo je Rotor-Gene Q MDx potvrđen za upotrebu sa QIAsure Methylation Test PCR ispitivanjem.

Svaka nepredviđena upotreba ovog proizvoda i/ili izmena komponenti poništava pouzdanost Self-screen B.V.

Odgovornost korisnika je potvrdi performanse sistema za sve procedure koje se koriste u njegovoj laboratoriji, a koje nisu pokrivene studijama performansi Self-screen.

### <span id="page-37-0"></span>Karakteristike učinka

### <span id="page-37-1"></span>Ograničenje detekcije (LOD)

Analitička senzitivnost QIAsure Methylation Test određena je kao ograničenje detekcije od 95% (95% LOD) upotrebom serijskog razblaživanja plazmida koji sadrži sve tri sekvence amplikona (tj. *ACTB*, *FAM19A4* i *hsa-mir124-2*; opseg 750.000 do 0,25 kopija po PCR). 95% LOD za ciljeve ocenjen je kao najniže razblaženje plazmida koje daje najmanje 35 od 36 pozitivnih rezultata ( $C_T < 40$ ). Ukupno je izvršeno 12 eksperimenata od strane četiri različita operatera (1 obrada po operateru dnevno) koristeći tri različite serije i tri različita RGQ sistema. Svaki eksperiment je uključivao ispitivanje 11 razblaženja plazmida u tri primerka. 95% LOD je za sva tri različita cilja bio 7,5 kopija po PCR-u.

### <span id="page-37-2"></span>Linearnost

Linearnost QIAsure ispitivanja određena je s podacima iz 12 eksperimenata koji su izvršeni za procenu 95% LOD. Dva cilja, *FAM19A4* i *hsa-mir124-2*, i referentni ACTB imaju linearnu amplifikaciju od 750.000 do 7,5 kopija po PCR-u.

### <span id="page-37-3"></span>Preciznost

Preciznost QIAsure Methylation Test određena je kao varijabilnost unutar ispitivanja (varijabilnost višestrukih rezultata uzoraka s istom koncentracijom u okviru jednog eksperimenta) i ukupno neslaganje ispitivanja (varijabilnost višestrukih rezultata ispitivanja generisanih od strane različitih operatera, na različitim instrumentima, sa različitim serijama, u različitim laboratorijama). Ispitivanje je izvršeno na bisulfitno konvertovanoj DNK dobijenom iz cervikalnog uzorka pozitivnog na visokorizični HPV koji je bio pozitivan na hipermetilaciju sa signalima za *FAM19A4* i *hsa-mir124-2*, što odgovara približno 3 puta većoj koncentraciji LOD. Ispitivanje je izvedeno u dva primerka u 8 obrada od strane četiri različita operatera (jedna obrada po operateru dnevno) koristeći dve različite serije i tri različite RGQ mašine u dve različite laboratorije, čime je dobijeno 16 tačaka podataka po uzorku. Koeficijent varijacije (Coefficient of Variation, CV) je određen za C<sub>T</sub> i ∆∆C<sub>T</sub> vrednost [\(Tabela](#page-38-1) 3).

|                                        | Tip uzorka                                       | Varijabilnost između<br>ispitivanja | Ukupno neslaganje<br>ispitivanja |
|----------------------------------------|--------------------------------------------------|-------------------------------------|----------------------------------|
| $C_T$ vrednost                         | Interna kontrola kvaliteta<br>uzorka (npr. ACTB) | 0.3%                                | 1.32%                            |
|                                        | <b>FAM19A4</b>                                   | 1.02%                               | 1.52%                            |
|                                        | $hsa$ -mir124-2                                  | 1.16%                               | 1.64%                            |
| $\Delta\Delta$ C <sub>T</sub> vrednost | <b>FAM19A4</b>                                   | 3.70%                               | 5.97%                            |
|                                        | $hsa$ -mir124-2                                  | 4.21%                               | 5.75%                            |

<span id="page-38-1"></span>**Tabela 3. CV% CT i ∆∆C<sup>T</sup> vrednosti u cervikalnom uzorku pozitivnom na metilaciju**

Ukupna statistička disperzija  $C_T$  vrednosti uzorka sa pomenutom koncentracijom iznosi 1,32% za internu kontrolu kvaliteta uzorka (ACTB), 1,52% za *FAM19A4* i 1,64% za *hsamir124-2*. Ukupna statistička disperzija ∆∆C<sup>T</sup> vrednosti uzorka sa pomenutom koncentracijom iznosi 5,97% za *FAM19A4* i 5,75% za *hsa-mir124-2*.

### <span id="page-38-0"></span>Ometajuće supstance

Ometajuće supstance koje su odabrane zbog njihovog potencijalnog učinka na PCR bile su pufer za desulfonaciju i ispiranje iz kompleta za bisulfitnu konverziju. Supstance koje su potencijalno prisutne u originalnom uzorku nisu ispitivane s obzirom na činjenicu da je uzorak DNK dva puta prečišćen silikagelom, tj. ekstrakcija DNK iz originalnog uzorka i čišćenje DNK nakon bisulfitne konverzije. Tragovi pufera za desulfonaciju i ispiranje pokazali su interferencije u PCR, što je otkriveno nevažećim rezultatom testa za internu kontrolu kvaliteta uzorka.

### <span id="page-39-0"></span>Klinički učinak

#### <span id="page-39-1"></span>Cervikalni uzorci pozitivni na HPV[\\*](#page-39-3)

Klinički učinak QIAsure Methylation Test za cervikalnu intraepitelnu neoplaziju stepena 3 (CIN 3) i karcinom grlića materice (tj. CIN 3+) je procenjen ispitivanjem 267 cervikalnih uzoraka žena pozitivnih na visokorizični HPV[\\*\\*](#page-39-1)† (starosti između 18–85 godina). Devet uzoraka (3,4%) pokazalo je ACTB  $C<sub>T</sub>$  vrednost iznad 26,4 i ocenjeni su kao nevažeći. 258 uzoraka sa važećim rezultatima testa obuhvatalo je 117 cervikalnih uzoraka žena bez dokaza o CIN 2 ili gore nakon 18 meseci praćenja (skraćeno ≤ CIN 1), 42 sa CIN 2, 30 sa CIN 3, 59 sa karcinomom pločastih ćelija i 10 sa adenokarcinomom. Cervikalni uzorci su prikupljeni u medijumu za prikupljanje PreservCyt (Hologic). DNK je ekstrahovana iz cervikalnih uzoraka, a 250 ng DNK je korišćeno za unos u reakciju bisulfitne konverzije (EZ DNA Methylation Kit, ZYMO Research). Od 250 ng modifikovane DNK, 20% je korišćeno u PCR (što odgovara 50 ng originalne ciljne DNK/PCR). Stope pozitivnih rezultata QIAsure Methylation Test stratifikovane po kliničkom parametru praćenja prikazane su u nastavku [\(Tabela 4\)](#page-39-2).

| Klinički parametar praćenja | Frakcija | Stopa pozitivnih rezultata (95% CI) |
|-----------------------------|----------|-------------------------------------|
| $\leq$ CIN 1                | 24/117   | 20,5% (14,1–28,8)                   |
| CIN2                        | 16/42    | 38,1% (24,8–53,4)                   |
| CIN <sub>3</sub>            | 20/30    | 66,7% (48,4–84,0)                   |
| Karcinom pločastih ćelija   | 59/59    | 100,0% (94,0-100,0)                 |
| Adenokarcinom               | 10/10    | 100,0% (69,0-100,0)                 |

<span id="page-39-2"></span>**Tabela 4. Stope pozitivnih rezultata QIAsure Methylation Test**

Među cervikalnim uzorcima pozitivnim na visokorizični HPV, senzitivnost za CIN 3+ je 89,9% (89/99; 95% CI: 82,2–94,5), a senzitivnost za karcinom je 100% (69/69, 95% CI: 94–100).[†](#page-39-4)

<span id="page-39-3"></span>\* Cervikalni uzorci prikupljeni od strane lekara.

<span id="page-39-4"></span>† Napomena: Hipermetilacija ciljeva u uzorcima žena koje imaju uznapredovalu CIN leziju i/ili karcinom grlića materice može ostati neotkrivena zbog varijabilnosti uzorkovanja, na primer kao rezultat neadekvatnog uzorkovanja.

#### HPV pozitivni samoprikupljeni vaginalni uzorci dobijeni pomoću četkice

Klinički učinak QIAsure Methylation Test za samoprikupljene vaginalne uzorke dobijene pomoću četkice za otkrivanje cervikalne intraepitelne neoplazije stepena 3 i karcinoma grlića materice (tj. CIN 3+) je procenjen ispitivanjem 247 vaginalnih uzoraka pozitivnih na visokorizični HPV. Za 14 uzoraka (5,7%), ACTB C<sub>T</sub> vrednosti su bile > 26,4 i prema tome su ocenjeni kao nevažeći. Uzorci sa važećim rezultatima testa obuhvatali su 148 samoprikupljenih uzoraka dobijenih pomoću četkice žena sa ≤ CIN 1 nakon 18 meseci praćenja, 24 sa CIN 2, 50 sa CIN 3, 8 sa karcinomom pločastih ćelija i 3 sa adenokarcinomom. DNK je ekstrahovana iz vaginalnih uzoraka, a 250 ng DNK je korišćeno za unos u reakciju bisulfitne konverzije (EZ DNA Methylation Kit, ZYMO Research). Od 250 ng bisulfitno konvertovane DNK, 20% je korišćeno u PCR (što odgovara 50 ng originalne ciljne DNK/PCR). Stope pozitivnih rezultata QIAsure Methylation Test stratifikovane po kliničkom parametru praćenja prikazane su u nastavku ([Tabela 5\)](#page-40-0).

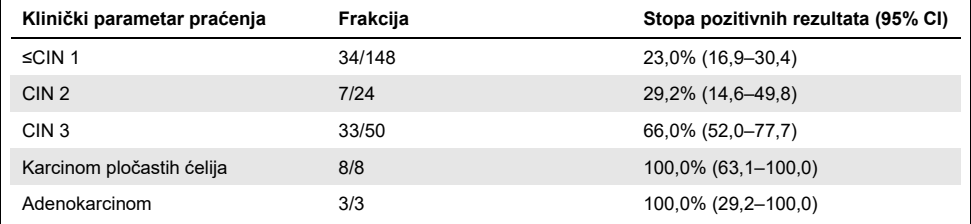

#### <span id="page-40-0"></span>**Tabela 5. Stope pozitivnih rezultata QIAsure Methylation Test**

Među samoprikupljenim vaginalnim uzorcima dobijenim pomoću četkice pozitivnim na visokorizični HPV, senzitivnost za CIN 3+ je 72,1% (44/61; 95% CI: 59,7–81,9), a za karcinom je 100% (11/11; 95% CI: 72–100).[\\*](#page-40-1)

### Učinak *FAM19A4* i *hsa-mir124-2* za otkrivanje uznapredovalih transformirajućih CIN lezija

Analiza metilacije promotora ćelija domaćina posebno otkriva takozvane "uznapredovale" cervikalne intraepitelne CIN lezije koje sadrže profil metilacije sličnog karcinomu i imaju

<span id="page-40-1"></span><sup>\*</sup> Napomena: Hipermetilacija ciljeva u uzorcima žena koje imaju uznapredovalu CIN leziju i/ili karcinom grlića materice može ostati neotkrivena zbog varijabilnosti uzorkovanja, na primer kao rezultat neadekvatnog uzorkovanja.

očekivan visok kratkoročan rizik od progresije u karcinom (7, 8). Učinak analize hipermetilacije promotora *FAM19A4* i *hsa-mir124-2* procenjen je ispitivanjem 29 uzoraka žena pozitivnih na visokorizični HPV sa uznapredovalim transformirajućim CIN 2/3 i 19 uzoraka žena pozitivnih na visokorizični HPV sa ranim transformirajućim CIN 2/3. Metilacija je posebno povezana sa uznapredovalom bolešću i ocenjuje sve uznapredovale CIN2/3 lezije (100%; 29/29; 95% CI: 88–100) kao pozitivne na hipermetilaciju, u poređenju sa 47% (9/19; 95% CI: 27– 69) ranih CIN 2/3 lezija.

### <span id="page-41-0"></span>Robusnost

Robusnost QIAsure Methylation Test određena je kao slaganje između rezultata QIAsure Methylation Test i verzije ispitivanja samo za istraživačke svrhe (Research Use Only, RUO). Ispitivanje je izvršeno na bisulfitno konvertovanoj genomskoj DNK dobijenom iz 10 cervikalnih uzoraka pozitivnih na visokorizični HPV od kojih je 5 prethodno identifikovano kao negativno na hipermetilaciju za oba markera, a 5 kao pozitivno na metilaciju (npr. za najmanje jedan od 2 markera). Ispitivanje je izvedeno u dva primerka u 8 obrada od strane četiri različita operatera (jedna obrada po operateru dnevno) koristeći dve različite serije i tri različita Rotor-Gene Q MDx instrumenta u dve različite laboratorije. Ukupno je dobijeno 16 tačaka podataka za svaki uzorak ([Tabela](#page-42-0) 6).

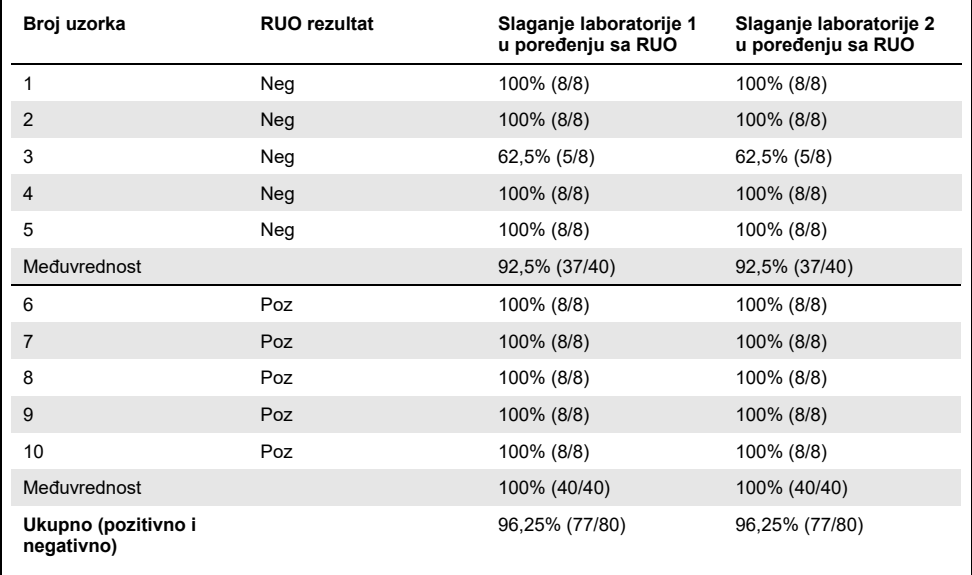

<span id="page-42-0"></span>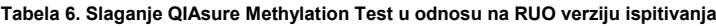

Četiri od pet uzoraka koji su prethodno identifikovani kao negativni na metilaciju pokazali su 100% slaganje prilikom korišćenja QIAsure Methylation Test u obe laboratorije. Uzorak 3 pokazao je slaganje od 62,5% (5/8) u obe laboratorije. Uočena varijacija odnosila se na *FAM19A4* sa nivoima oko granične vrednosti ispitivanja. Ukupno slaganje između uzoraka negativnih na metilaciju bilo je 92,5% (37/40).

Svih 5 uzoraka koji su prethodno identifikovani kao pozitivni na metilaciju pokazali su 100% slaganje sa referentnim ispitivanjem, tako da je ukupno slaganje bilo 100% (40/40).

#### Bisulfitna konverzija direktno na cervikalnim uzorcima

Protokol "Bisulfite-conversion directly on cervical specimen" (Bisulfitna konverzija direktno na cervikalnom uzorku) verifikovan je u odnosu na referentni protokol (tj. bisulfitna konverzija uz prethodnu kontrolu količine uzorka DNK) na 119 cervikalnih strugotina praćen QIAsure Methylation Test. Stopa uspešnosti za bisulfitnu konverziju direktno na cervikalnim uzorcima pomoću 2,5% unosa cervikalnog uzorka bila je 95,8% (114/119) i porasla je na 100% nakon ponovnog ispitivanja nevažećih uzoraka sa 10% unosa cervikalnog uzorka. Slaganje rezultata QIAsure Methylation Test između protokola bisulfitne konverzije je 90,8% (108/119; kapa vrednost 0,75).

### <span id="page-44-0"></span>**Reference**

- 1. Costello, J.F., and Plass, C. (2001) Methylation matters. J. Med. Genet. **38**, 285–303.
- 2. Wilting, S.M., et al. (2010) Methylation-mediated silencing and tumour suppressive function of *hsa-mir124* in cervical cancer. Mol. Cancer **9**, 167.
- 3. De Strooper, L.M., et al., (2014) Methylation analysis of the *FAM19A4* gene in cervical scrapes is highly efficient in detecting cervical carcinomas and advanced CIN2/3 lesions. Cancer Prev. Res. **7**, 1251–7.
- 4. De Strooper, L.M., et al. (2014) CADM1, MAL and *mir124-2* methylation analysis in cervical scrapes to detect cervical and endometrial cancer. J. Clin. Pathol. **67**, 1067–71.
- 5. De Strooper, L.M., et al. (2016) Comparing the performance of *FAM19A4* methylation analysis, cytology and HPV 16/18 genotyping for the detection of cervical (pre)cancer in high-risk HPV-positive women of a gynecologic outpatient population (COMETH study). Int. J. Cancer **138**, 992–1002.
- 6. De Strooper, L.M., et al. (2016) Validation of the *FAM19A4*/*mir124-2* DNA methylation test for both lavage- and brush-based self-samples to detect cervical (pre)cancer in HPV-positive women. Gynecol. Oncol. **141**, 341–7.
- 7. Bierkens, M. et al. (2013) CADM1 and MAL promoter methylation levels in hrHPVpositive cervical scrapes increase proportional to degree and duration of underlying cervical disease. Int. J. Cancer **133**, 1293–9.
- 8. Steenbergen, R.D.M. et al. (2014) Clinical implications of (epi)genetic changes in HPV-induced precancerous lesions. Nat. Rev. Cancer **14**, 395–405.
- 9. Livak, K.J. and Schmittgen, T.D. (2001) Analysis of relative gene expression data using real-time quantitative PCR and the 2(-Delta Delta C(T)) Method. Methods **25**, 402–8.
- 10. De Strooper, L.M., et al. (2018) Cervical cancer risk in HPV-positive women after a negative FAM19A4/miR124-2 methylation test: A post hoc analysis in the POBASCAM trial with 14 year follow-up. Int. J. Cancer **143**, 1541-1548.

# <span id="page-45-0"></span>Simboli

Sledeći simboli mogu da se nalaze na pakovanju i oznakama:

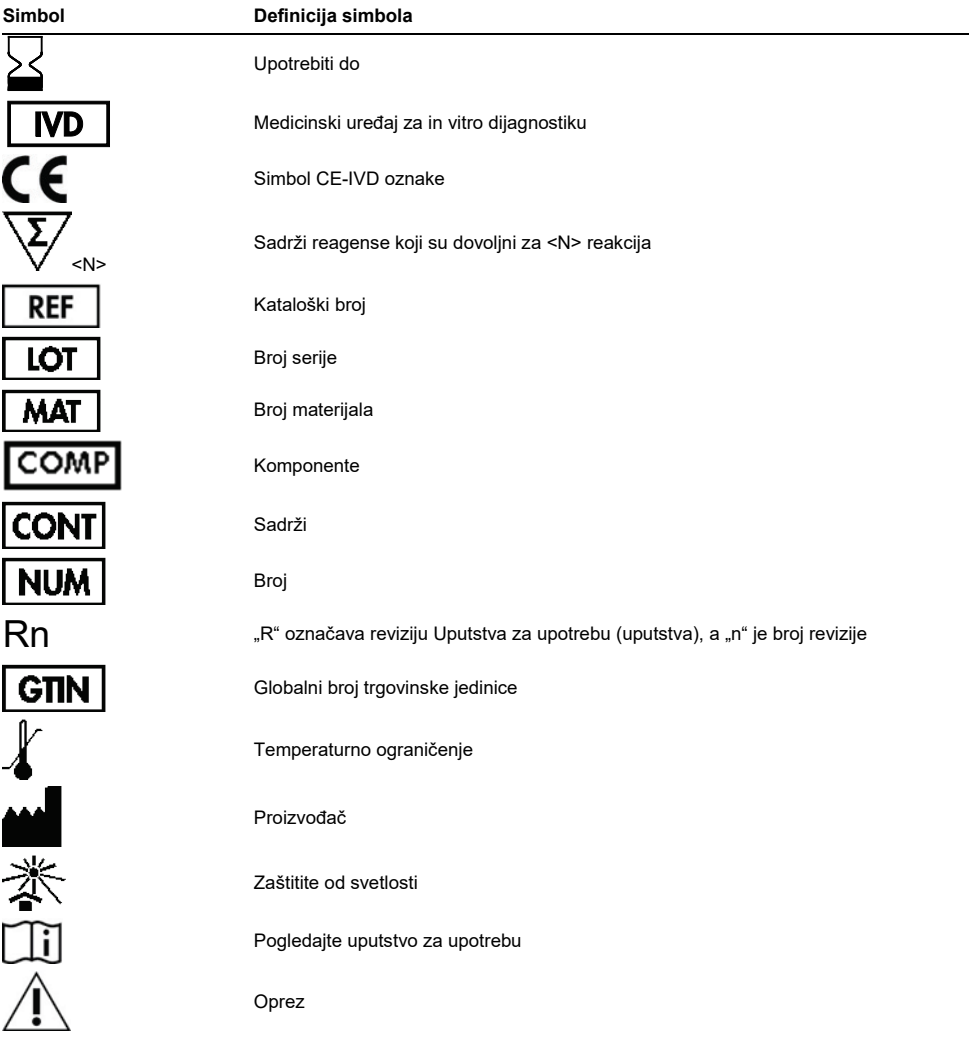

# <span id="page-46-0"></span>Kontakt informacije

Tehničku pomoć i više informacija potražite u našem Centru za tehničku podršku na adresi **[www.qiagen.com/Support](http://www.qiagen.com/Support)**, telefon 00800-22-44-6000 ili se obratite jednom od QIAGEN odeljenja za tehničku pomoć ili lokalnim dobavljačima (pogledajte poleđinu ili posetite adresu **[www.qiagen.com](http://www.qiagen.com/)**).

# <span id="page-47-0"></span>Informacije za naručivanje

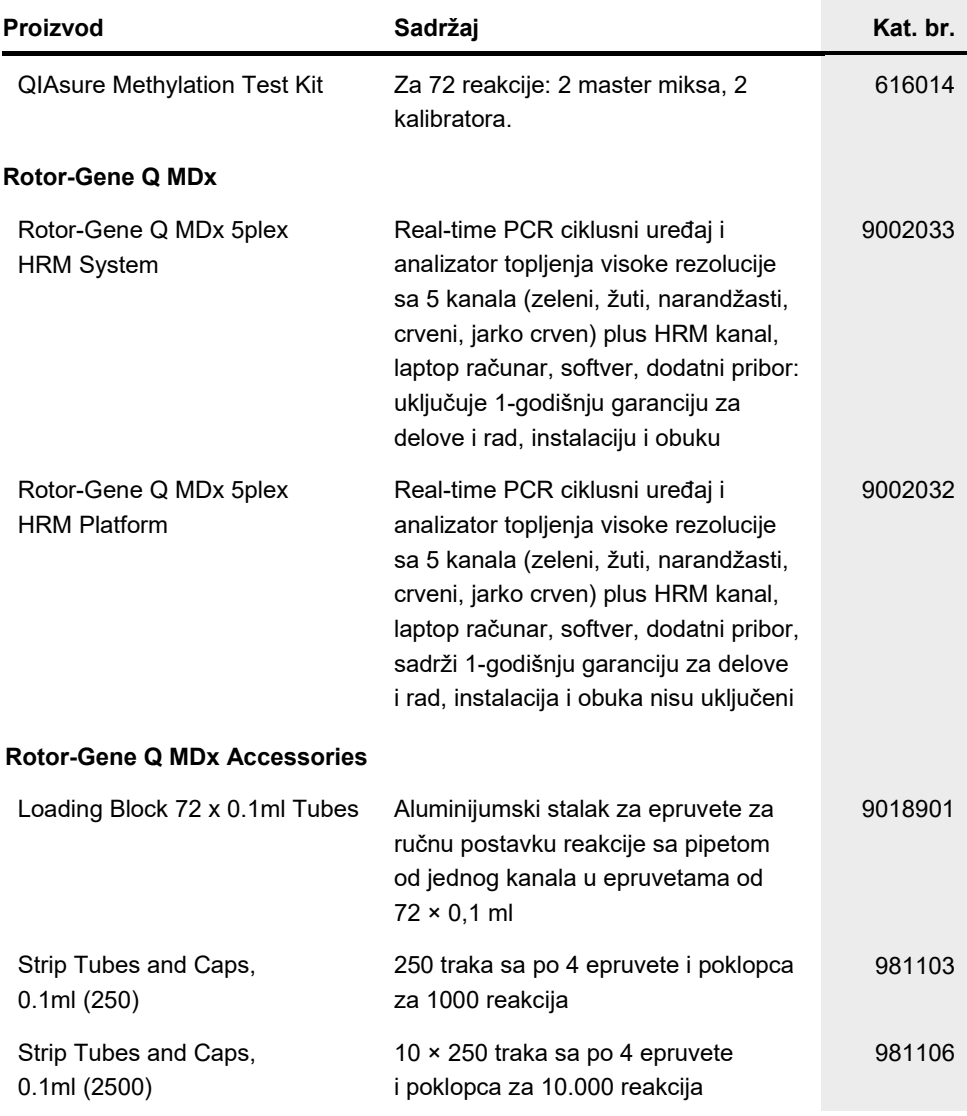

# Informacije za naručivanje

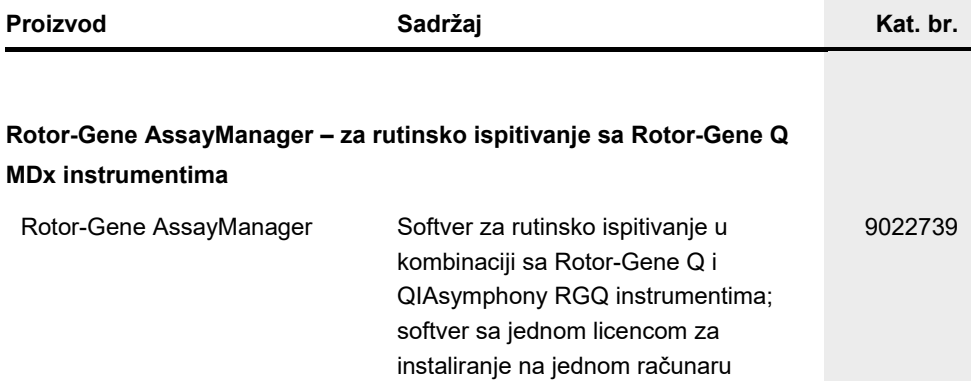

Najnovije informacije o licenciranju i odricanjima od odgovornosti specifičnim za proizvod potražite u odgovarajućem priručniku za QIAGEN komplet ili korisničkom priručniku. Priručnici za QIAGEN komplet i korisnička uputstva dostupni su na veb-adresi **[www.qiagen.com](http://www.qiagen.com/)**, a možete da ih zatražite i od tehničke službe kompanije QIAGEN ili svog lokalnog distributera.

Ova stranica je namerno prazna.

### <span id="page-50-0"></span>Istorija revizija dokumenta

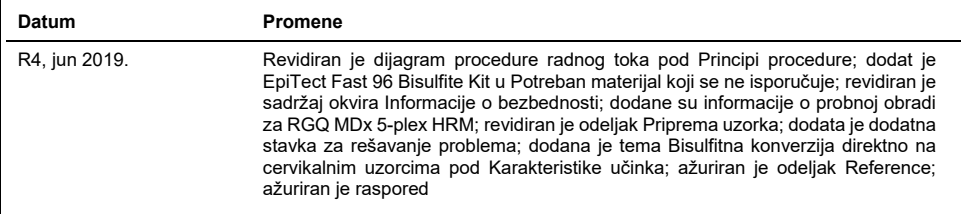

#### **Ugovor o ograničenoj licenci za QIAsure Methylation Test**

Korišćenje ovog proizvoda označava da je kupac ili korisnik ovog proizvoda saglasan sa sledećim uslovima:

- 1. Ovaj proizvod sme da se koristi samo u skladu sa protokolima navedenim uz proizvod i u ovom uputstvu i samo sa komponentama koje se nalaze u kompletu. QIAGEN ne odobrava licencu u okviru svoje intelektualne svojine za korišćenje ili kombinovanje isporučenih komponenti sa komponentama koje nisu deo ovog kompleta, osim kao što je opisano u protokolima navedenim uz proizvod, u ovom uputstvu i dodatnim protokolima dostupnim na adresi<br>[www.qiagen.com.](http://www.qiagen.com/) Neke od ovih dodatnih protokola su obezbedili korisnici Q detaljno testirala niti optimizovala te protokole. QIAGEN ne daje garancije za njih niti tvrdi da oni ne krše prava nezavisnih proizvođača.
- 2. Osim izričito navedenih licenci, QIAGEN ne garantuje da ovaj komplet i/ili njegovo korišćenje ne krše prava nezavisnih proizvođača.
- 3. Ovaj komplet i njegove komponente su licencirani za jednokratnu upotrebu i ne smeju da se ponovo koriste, dorađuju ili ponovo prodaju.
- 4. Kompanija QIAGEN posebno se odriče svih drugih licenci, izričitih ili impliciranih, osim onih izričito navedenih.
- 5. Kupac i korisnik ovog kompleta saglasni su da neće preduzeti i da neće drugim licima dozvoliti da preduzmu korake koji bi mogli da prouzrokuju ili omoguće bilo koje postupke zabranjene u prethodnom tekstu. QIAGEN može da primeni zabrane ovog Ugovora o ograničenoj licenci na bilo kom sudu i povratiće sve svoje istražne i sudske troškove, uključujući advokatske troškove, koji su u vezi sa primenom ovog Ugovora o ograničenoj licenci ili prava na intelektualnu<br>svojinu koja se odnose na komplet i/ili njegove komponente.

Da biste videli ažurirane uslove licenciranja, posetite **[www.qiagen.com](http://www.qiagen.com/)**.

**Self-screen B.V. je zakonski proizvođač QIAsure Methylation Test.**

**QIAsure Methylation Test proizvodi kompanija Self-screen B.V. i distribuira kompanija QIAGEN u Evropi.**

Zaštićeni znakovi: QIAGEN®, Sample to Insight®, QIAsymphony®, *digene*®, Rotor-Gene Assas,Manager® (QIAGEN Group); BD®, SurePath® (Becton<br>Dickinson); EZ DNA Methylation™ (Zymo Research Corp.); NanoDrop® (NanoDrop Technolo Registrovani nazivi, robne marke itd., koji se koriste u ovom dokumentu, čak iako nisu posebno naznačeni kao takvi, zaštićeni su zakonom.

Jun 2019 HB-2304-004 1117742 © 2019 QIAGEN, sva prava zadržana.

Porudžbine: **[www.qiagen.com/shop](http://www.qiagen.com/shop)** | Tehnička podrška: **[support.qiagen.com](http://support.qiagen.com/)** | Veb-lokacija **[www.qiagen.com](http://www.qiagen.com/)**